# Work Order – Machine File

Machines can be setup with list of items on the machine and how many are needed per machine. Also the next service date can be loaded to trigger next job for the machine

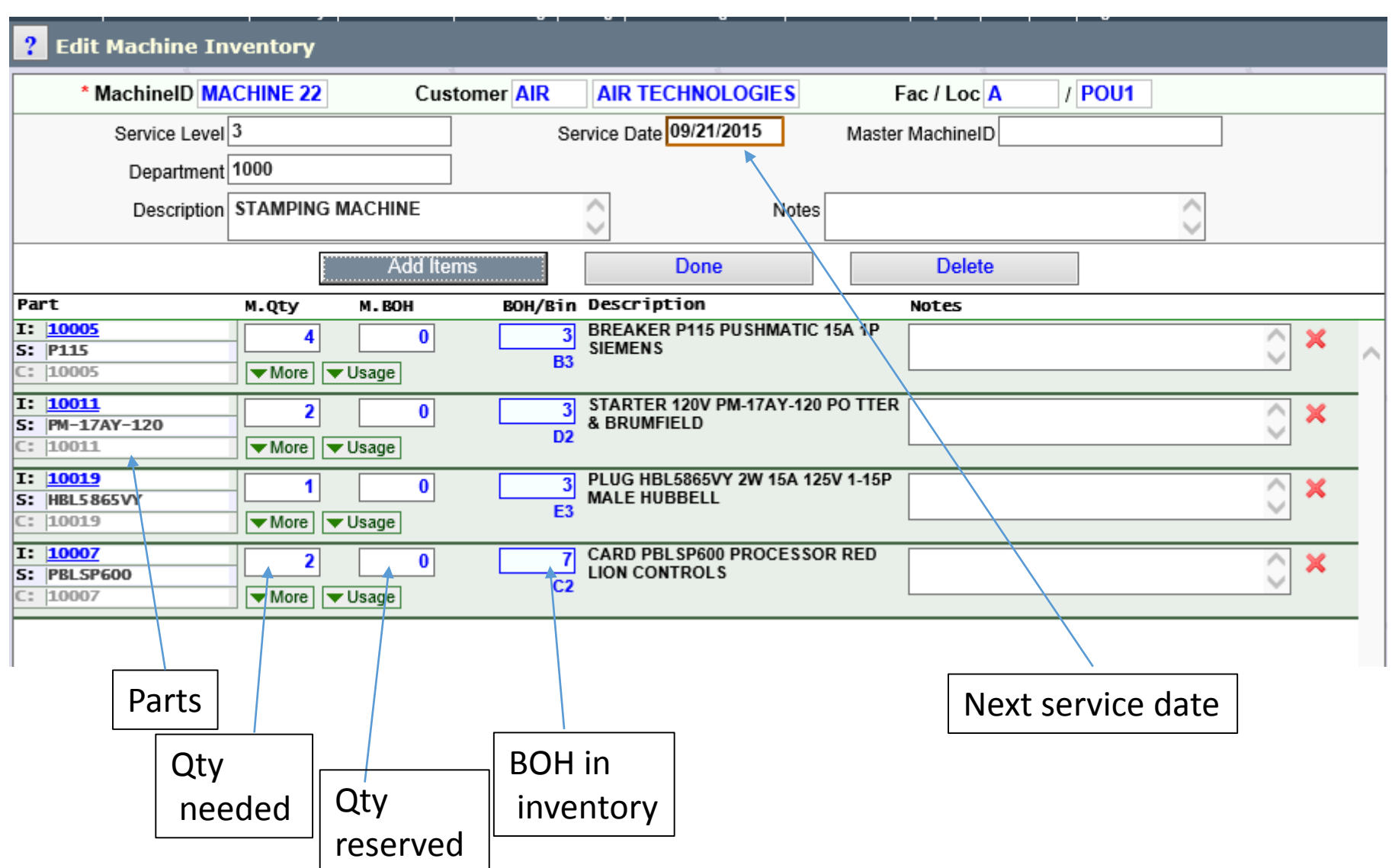

# Work Order Load

To create the work order enter, the machine, Description of job and all instructions. Also enter misc info like who works on it, the department, start date and any notes

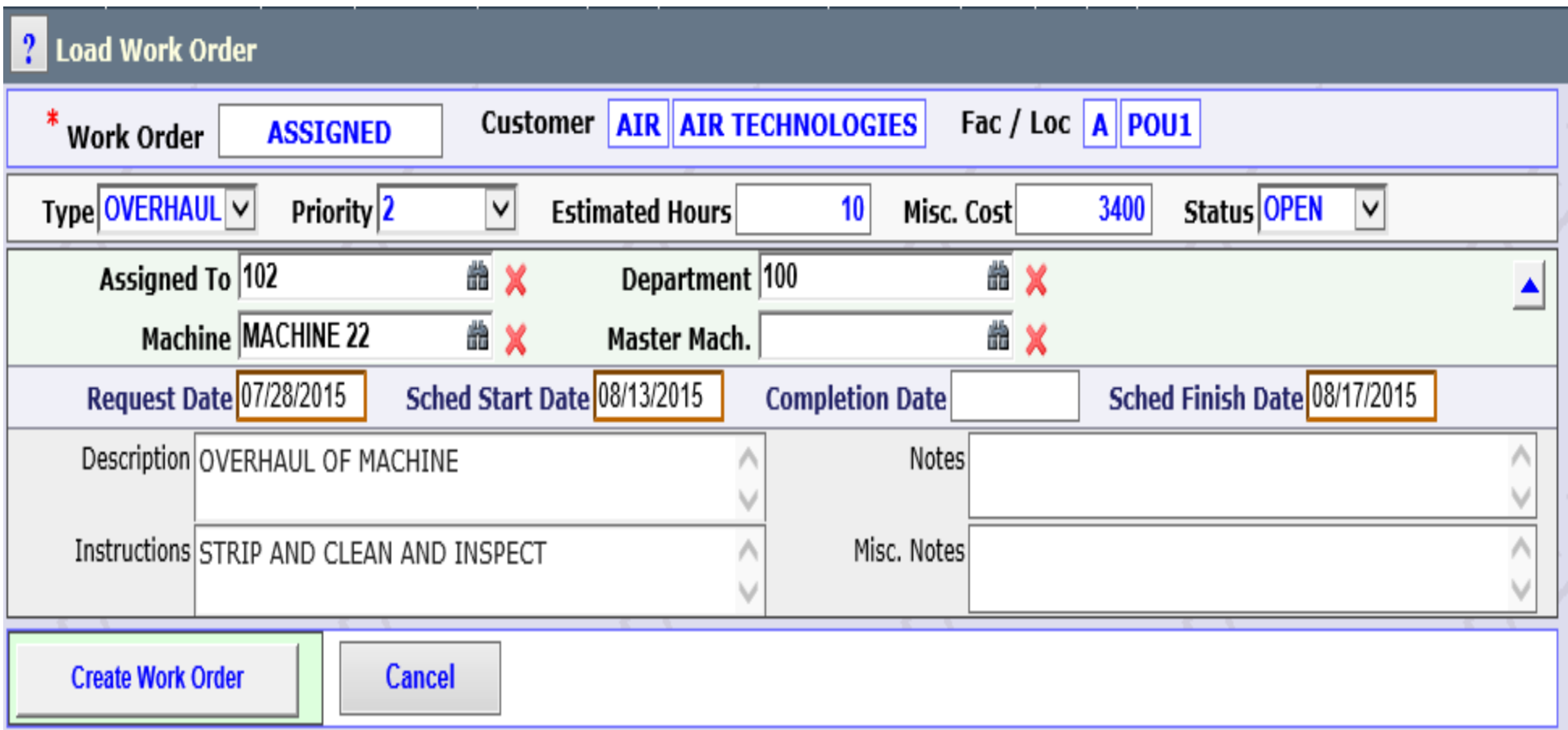

#### Work Order Item load

All material needed for the job is entered from inventory or spot buy items You can also add items from the machine automatically

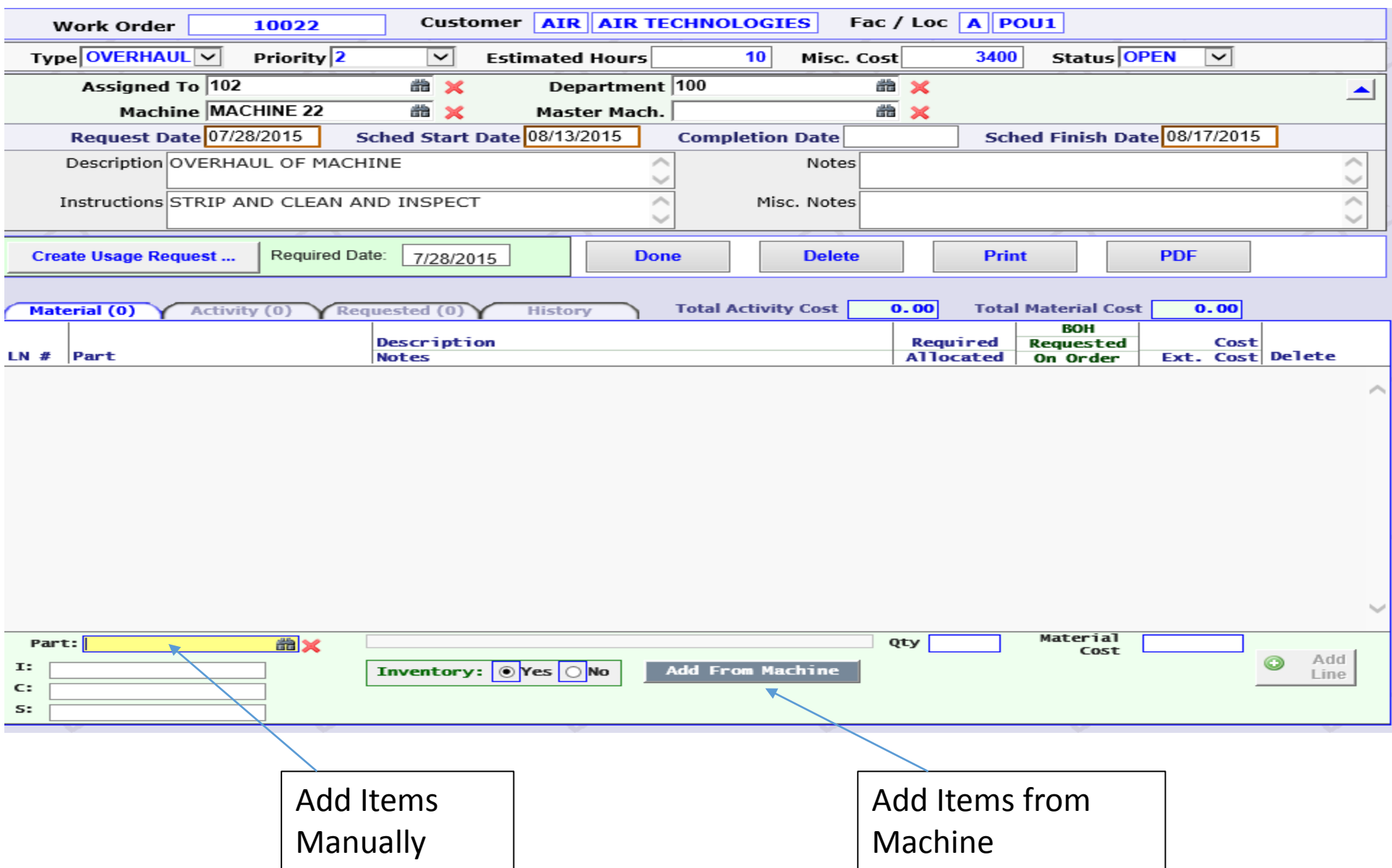

## Work 0rder Material

All items have the quantity required and allocated to the job Allocated quantities come from disbursements of stock items Or receipts of non stock items All orders oy usage transactions are tied directly to the Work Order

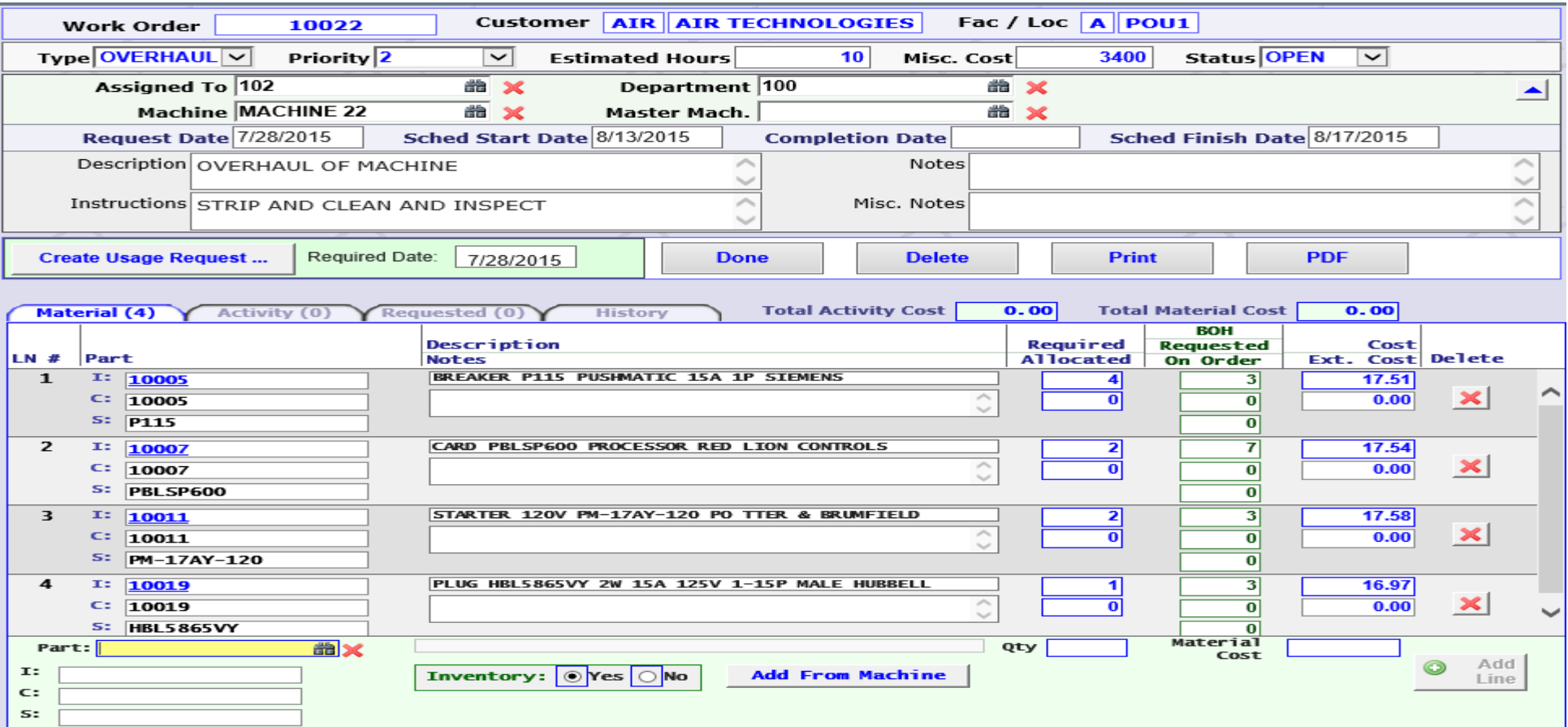

#### Creating a usage request for material

After the work order is created the user can request material from the crib. The crib attended pulls all material he can and disburses The items are then allocated to the work order, and any back orders then need to be created.

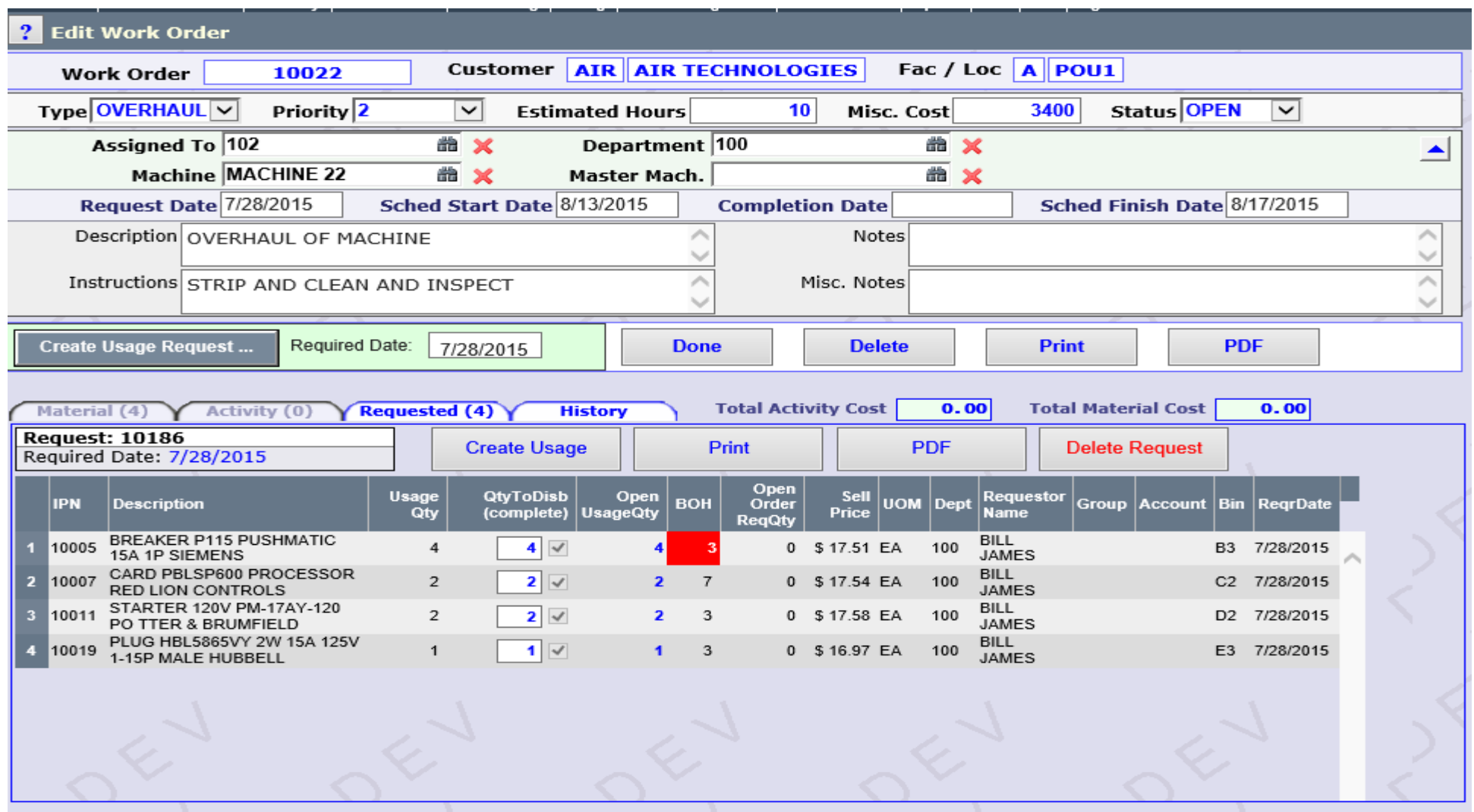

#### Work Order Activity

As work is done on the project, time entry is loaded toward the work order There can be as many activity events that are required.

Each activity has a description of the work, time spent, employee and their hourly wage

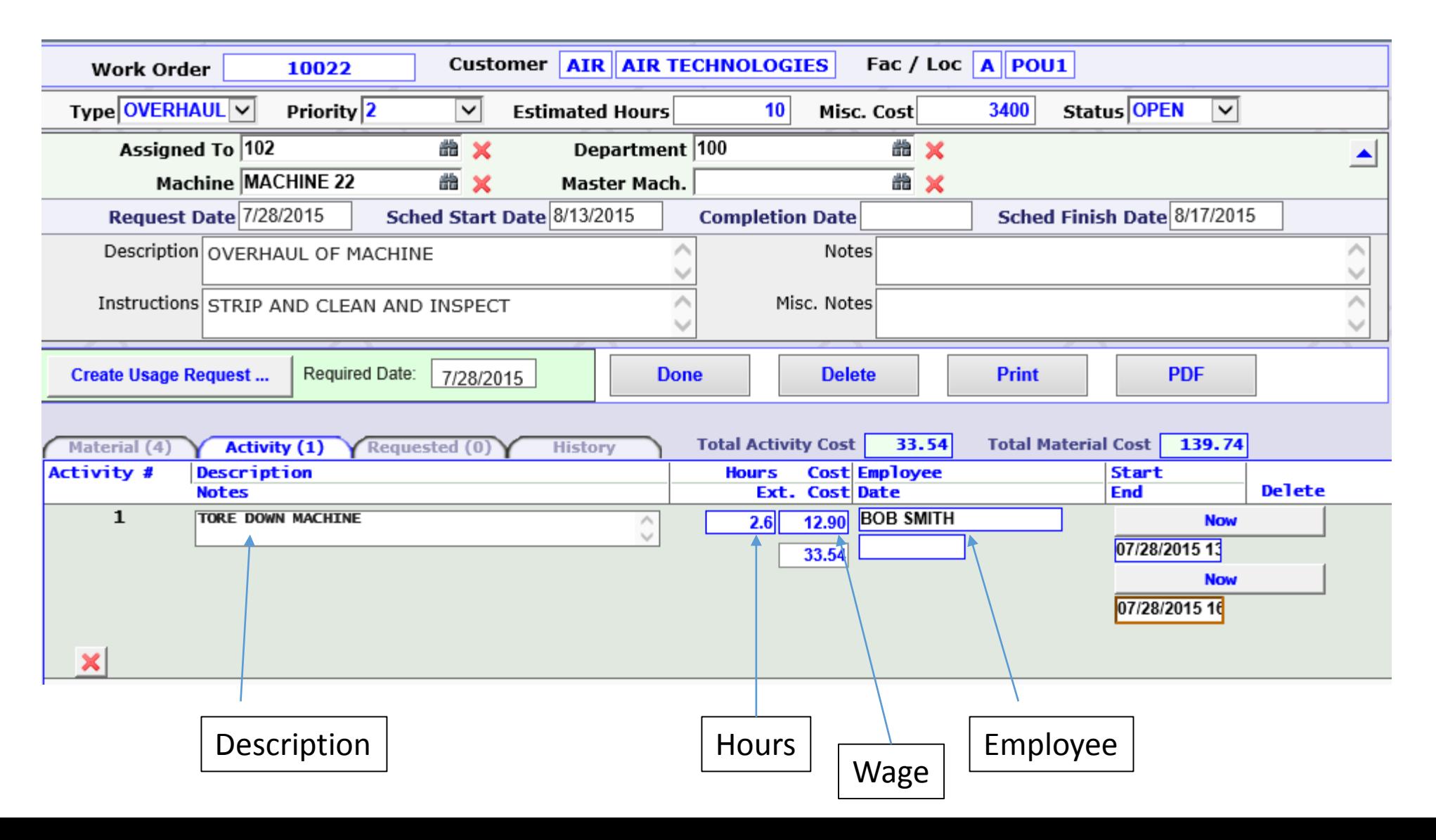

## Work Order Activity

Once all activity is loaded the total labor is calculated

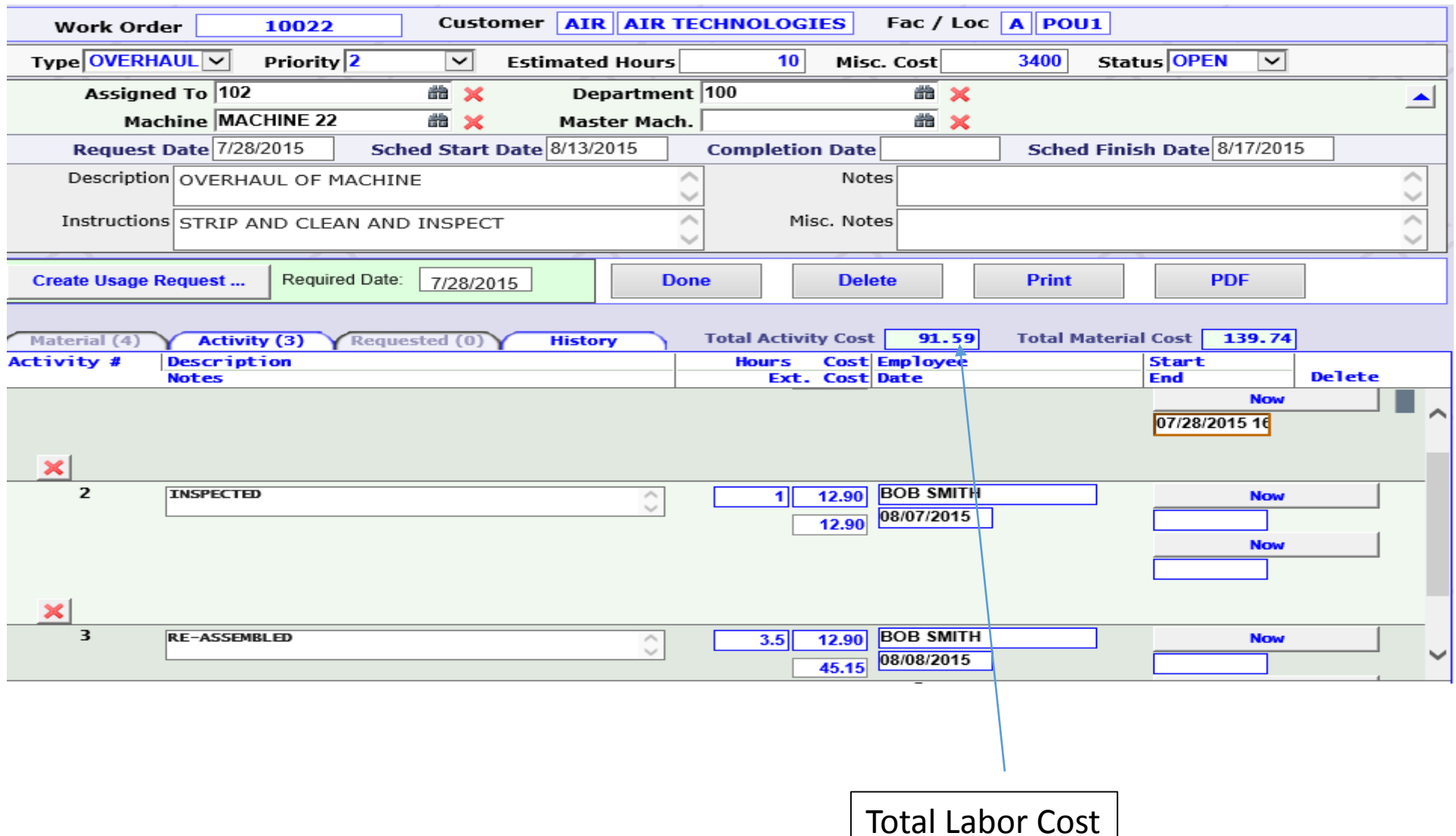

# Closing the Work Order

Once the work order is closed it then can be billed

The billing consists of any material costs, labor costs and misc costs

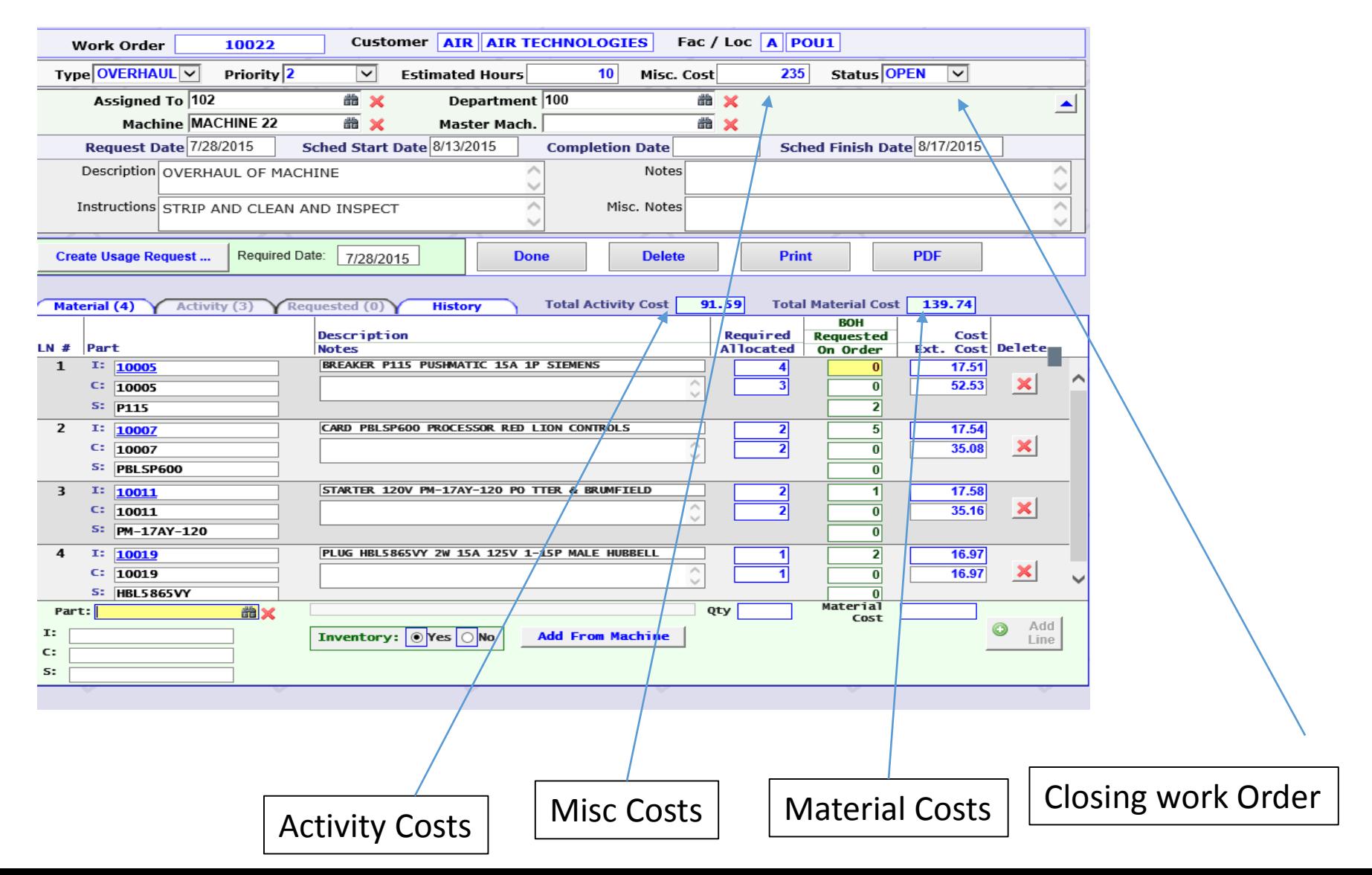